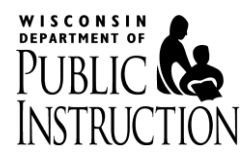

Home providers may be area-eligible if the home provider's location is in a Census Block Group (CBG) which is part of a maximum group of 3 adjacent CBGs that has a weighted average of 50 percent or more children who are eligible for free or reduced-price meals.

**Rules for Qualifying a Weighted Average CBG for Area-eligibility Determinations:**

- Census Block Group data, **not Census Tract data**, must be used.
- The F/RP data for either age groups of "0-12 years" **or "**0-18 years" can be used.
	- **However, the same age group for the selected CBGs you are averaging must be used for the calculation.**
- No more than 3 adjacent CBGs can be used.
- The CBGs must be touching each other.
- 1 of the 2-3 CBGs must be the CBG that you are trying to qualify.
- **The selected adjacent CBGs must each be ≥40% F/RP**; the weighted average may qualify if it is ≥50% F/RP.
- When calculating the weighted average, do not average the F/RP percentages for each CBG together.
- DPI and the USDA MW Regional Office must approve each specific weighted average CBG before sponsors can use them for determining area-eligibility.
	- Sponsors **cannot** approve the home provider(s) area-eligibility determination, based on a weighted average CBG, effective before the later approval date by the DPI or the USDA Regional Office.
- Once a weighted average CBG is approved by DPI and USDA:
	- $\triangleright$  The approved weighted average CBG can be used to make area-eligibility determinations for other home providers located in the involved CBGs, regardless of sponsorship.

**The FNS Area Eligibility Map, which is an online USDA mapping tool, must be used to calculate the average of the adjacent CBGs.**

## **Instructions for using the FNS Area Eligibility Map**

#### **1) Go to the website <http://www.fns.usda.gov/areaeligibility>**

#### **You will see the following screen:**

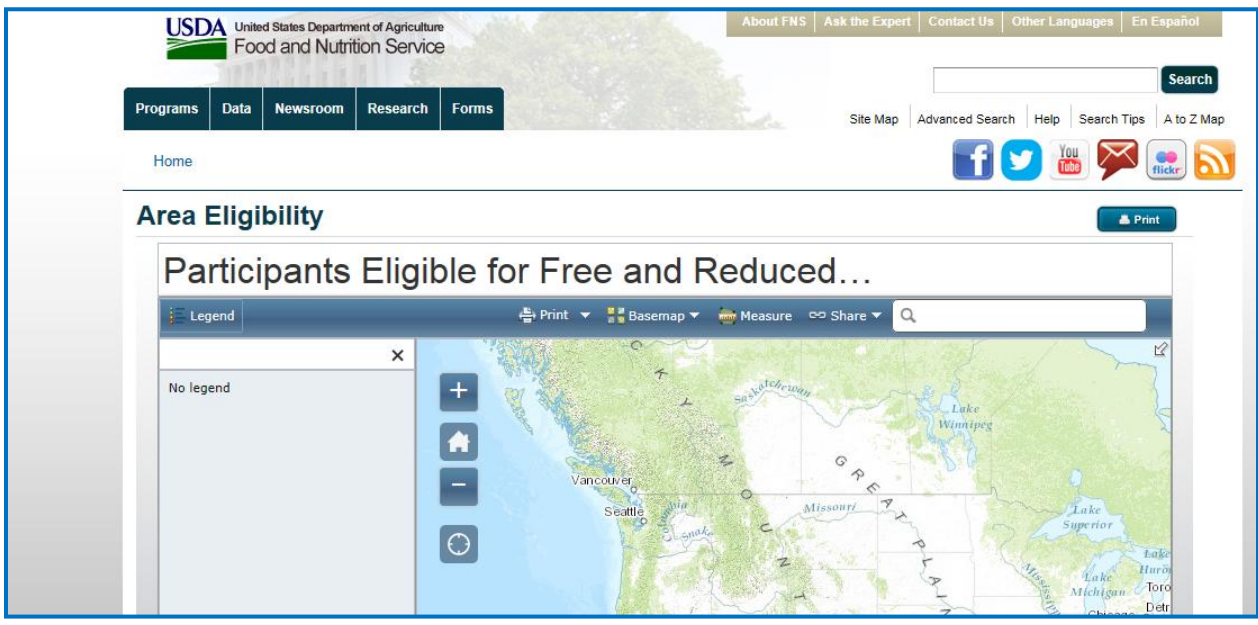

#### **2) Type in the home provider's address in the search box:**

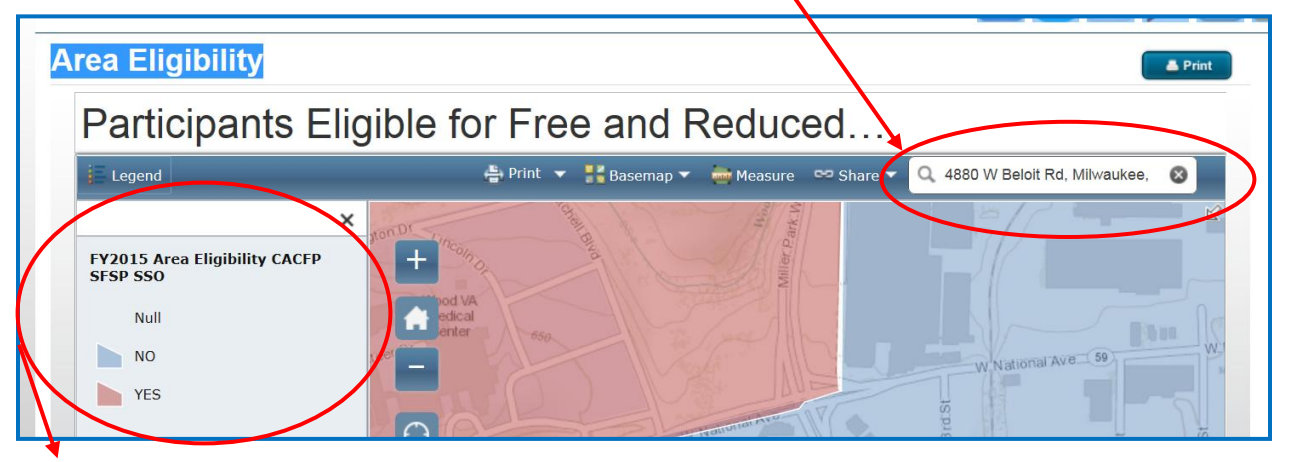

- **The light red CBGs are area-eligible based on census data (either by CBG or the tract the CBG is in)**
- **The light blue CBGs are not area-eligible based on census data.**

**3) The home provider's location will appear on the map. This example shows that that the home is located in a CBG that is not area-eligible.**

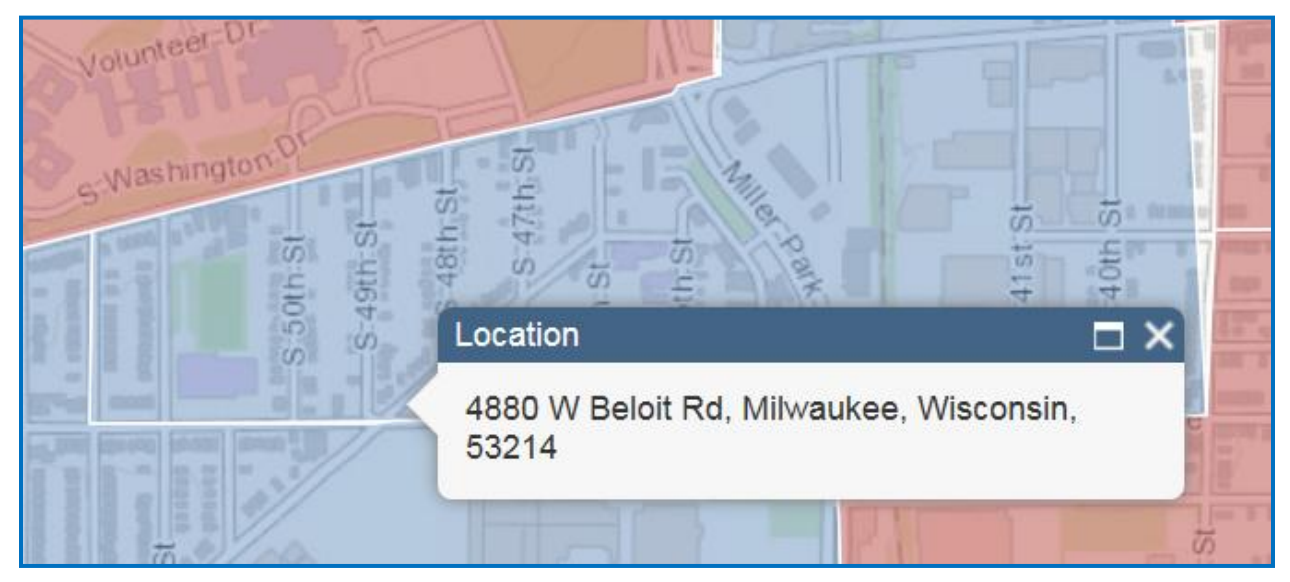

**4) Click on the CBG that the home is located in and the CBG Attributes pop-up screen will appear in place of the Provider's address.**

**The CBG Attributes pop-up screen shows the following information:**

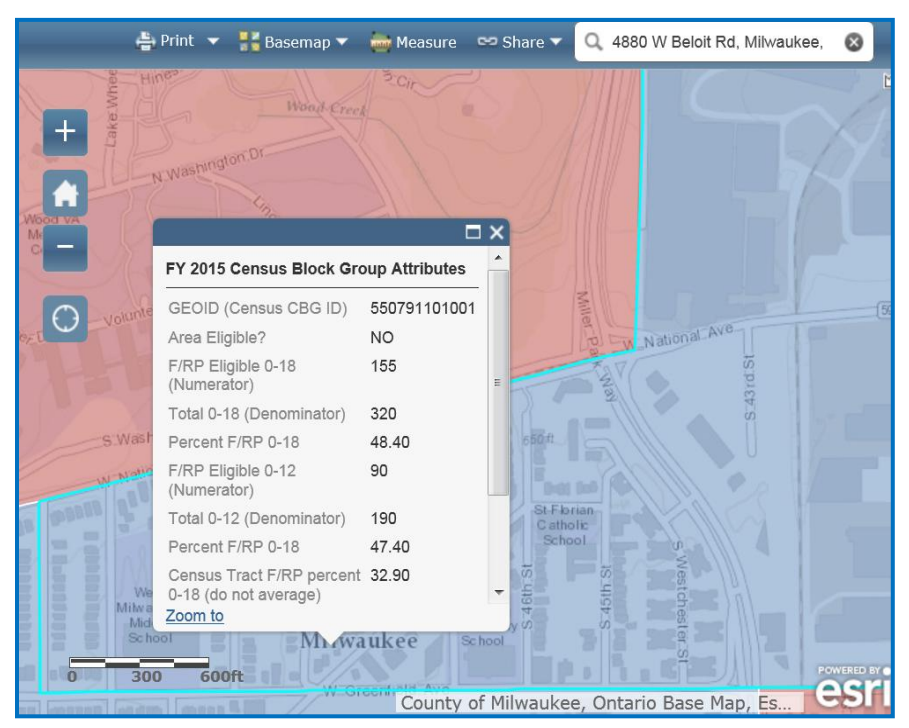

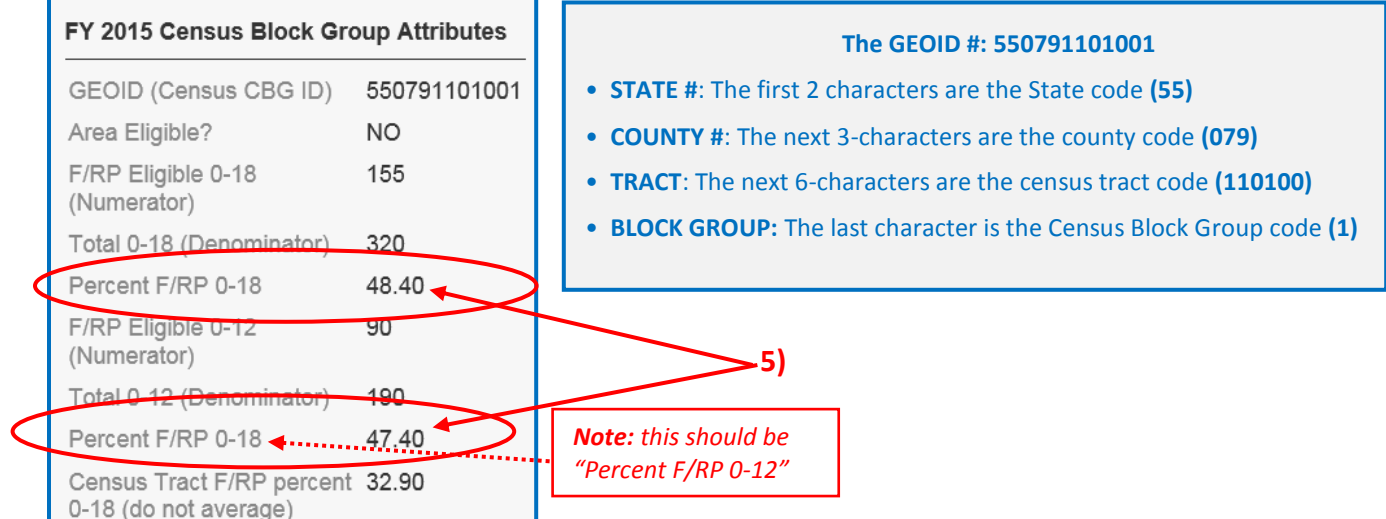

- **5) Look at the F/RP data for both age groups (0-18 years and 0-12 years) of the CBG.**
	- **This CBG has 48.40% F/RP of 0-18 year olds and 47.40% of 0-12 year olds, so it could potentially be area-eligible based on a weighted average.**
- **6) Identify up to 2 CBGs which are adjacent or touching the ineligible CBG, at least one of which must be area-eligible (or have ≥50% F/RP in either age groups). Choose the larger eligible adjacent blocks for a better chance that the average will equal or exceed 50% F/RP.**

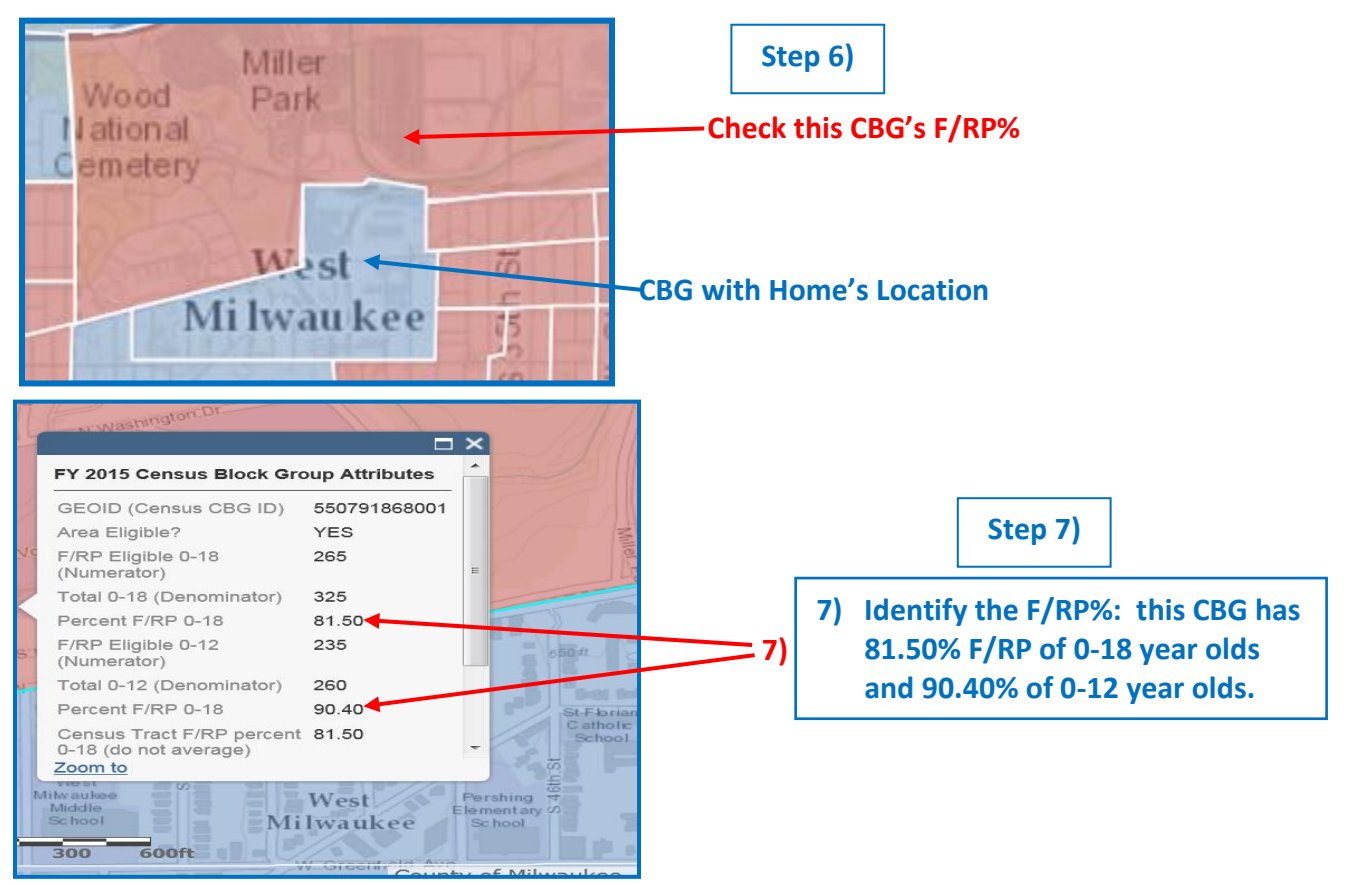

**Note: When calculating weighted averages, you must choose the same age group, either the 0-12 year old F/RP data or the 0-18 year old F/RP data, for the selected CBGs you are averaging, whichever may give the best advantage for making the CBG eligible.** *Meaning, you cannot use the 0-12 year old data for one CBG and the 0-18 yr old data for the other(s).*

- **8) Choose between using the FR/P data for the 0-18 year olds or the 0-12 year olds for the selected CBGs you will be averaging.**
	- $\rightarrow$  Since the F/RP% is higher for the 0-12 year olds in this CBG, use the 0-12 years F/RP **data for calculating the weighted average.**
- **9) Calculate the average using the CBG census data for both CBGs. You may use** *Attachment J1 – Weighted Average CBG Calculation Worksheet and Sponsor Approval Request Form***, an Excel worksheet, for calculating the Weighted Average CBG.**

| CBG#<br>(GEOID) | Numerator (N)<br>(# of 0-12 yrs who<br>are F/RP Eligible) |  |  | Denominator (D)<br>(Total # of 0-12 yrs<br>Children) |  | <b>Total Average</b><br>(Total N/Total D) | Percentage for<br>each CBG<br>(X 100)                 |
|-----------------|-----------------------------------------------------------|--|--|------------------------------------------------------|--|-------------------------------------------|-------------------------------------------------------|
| 550791101001    | 90                                                        |  |  | 190                                                  |  |                                           | .4737                                                 |
| 580791868001    | 235                                                       |  |  | 260                                                  |  |                                           | .9039                                                 |
| <b>Totals</b>   | 325                                                       |  |  | 450                                                  |  | .7222                                     | <b>DO NOT</b><br><b>AVERAGE %S</b><br><b>TOGETHER</b> |

**(***325 ÷ 450 = .7222)*

**The weighted average for these two adjacent CBGs is 72%; therefore CBG 550791101001 (the home provider's CBG) is area-eligible, once written approval is issued by DPI and the USDA MW Regional office.**

- **10) Keep the following documentation:**
	- **A. A dated printed copy of the map from the online census mapping tool showing the Provider's CBG and its CBG attributes.**

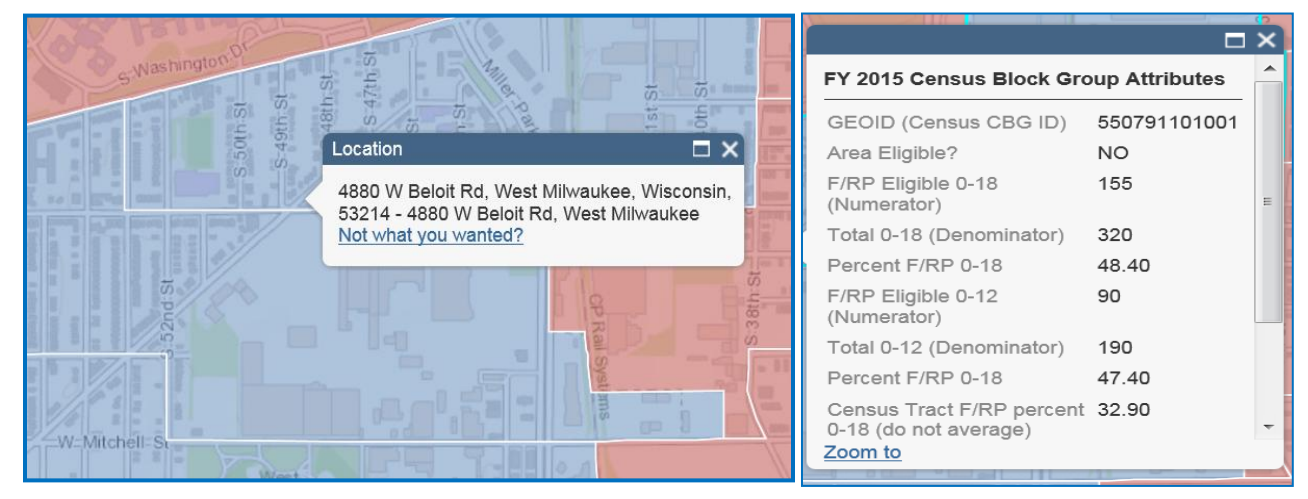

*6/22/15*

**!**

**!**

**Note: The online mapping tool currently will not produce a print-out showing both the address box of the home location within its CBG and the CBG Attributes information box with the map. So:**

- → DPI advises either doing a "Print Screen" or use Microsoft's *Snipping Tool* to copy **the images and paste them onto a Word document. Then, type in the date you queried this information from the online mapping tool and save it as a document for emailing to your assigned consultant at DPI.**
- **B. A copy of your Weighted Average calculation for the selected CBGs. You may use**  *Attachment J1 – Weighted Average CBG Calculation Worksheet and Sponsor Approval Request Form.*

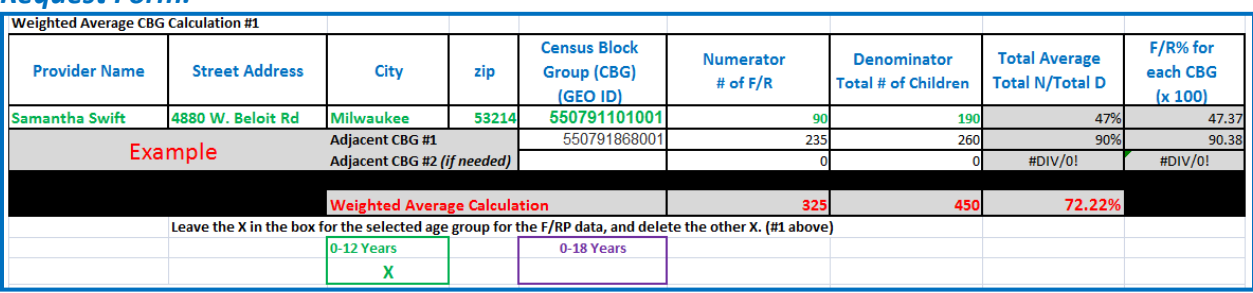

#### **10) Submit copies of the completed** *Attachment J1* **to DPI for your approval request. DPI will then submit your request to the USDA MW Regional Office for approval.**

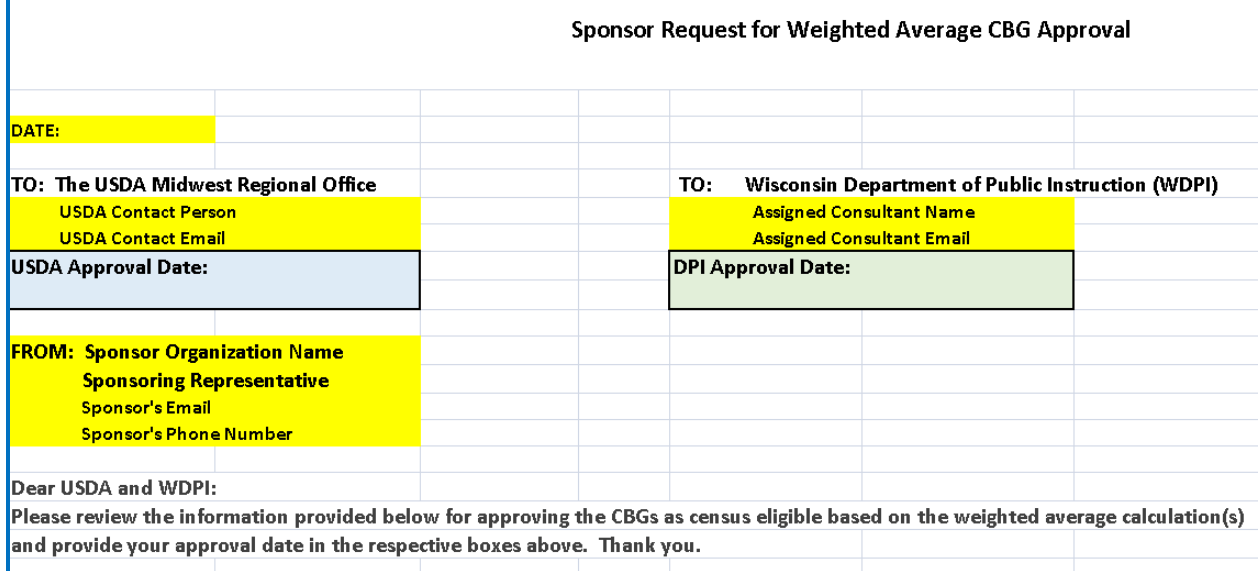

- **11) Upon receipt of USDA's/DPI approval to use the Weighted Average CBGs for making area-eligibility determinations, you may approve the home provider(s) area-eligibility determination effective starting the month of the later approval date of the DPI and the USDA Regional Office.**
- **12) Retain a copy of USDA's/DPI's approved** *Attachment J1* **with the printed census map for the documentation of the Provider's area-eligibility determination.**